# *SEcube™ Open Security Platform*

*Introduction*

Release: May 2020

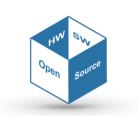

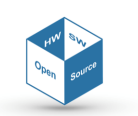

# **Proprietary Notice**

The present document offers information, which is subject to the terms and conditions described hereinafter.

While care has been taken in preparing this document, some typographical errors, error or omissions may have occurred. We reserve the right to make changes to the content and information described herein and to update such information at any time without notice. The opinions ex‐ pressed are in good faith and while every care has been taken in preparing this document, some typographical errors, error or omissions may have occurred. We reserve the right to make changes to the content and information described herein or update such information at any time without notice. The opinion expressed are in good faith and while every care has been taken in preparing this document.

#### *Authors*

**Matteo FORNERO** *(Researcher, CINI Cybersecurity National Lab)* fornero.matteo@gmail.com **Nicoló MAUNERO** *(PhD candidate, Politecnico di Torino)* nicolo.maunero@polito.it **Paolo PRINETTO** *(Director, CINI Cybersecurity National Lab)* paolo.prinetto@polito.it **Gianluca ROASCIO** *(PhD candidate, Politecnico di Torino)* gianluc[a.roascio@polito.it](mailto:fornero.matteo@gmail.com) **Antonio VARRIALE** *(Managing Director, Blu5 Labs Ltd)* a[v@blu5labs.eu](mailto:nicolo.maunero@polito.it)

#### *Trademarks*

Words and logos marked with  $\degree$  or ™ are registered trademarks or trademarks owned by Blu5 View Pte Ltd. Other brands and names mentioned herein may be the trademarks of their respective owners. No use of these may be made for any purpose whatsoever without the prior written authorization of the owner company.

#### *Disclaimer*

THIS DOCUMENT AND THE INFORMATION CONTAINED HEREIN IS PROVIDED ON AN "AS IS" BASIS AND ITS AUTHORS DISCLAIM ALL WARRANTIES, EXPRESS, OR IMPLIED, INCLUDING BUT NOT LIM‐ ITED TO ANY WARRANTY THAT THE USE OF THE INFORMATION HEREIN WILL NOT INFRINGE ANY RIGHTS OR ANY IMPLIED WARRANTIES OR MERCHANTABILITY OR FITNESS FOR A PURPOSE. THE SOFTWARE IS PROVIDED TO YOU "AS IS" AND WE MAKE NO EXPRESS OR IMPLIED WARRANTIES WHATSOEVER WITH RESPECT TO ITS FUNCTIONALITY, OPERABILITY, OR USE, INCLUDING, WITH‐ OUT LIMITATION, ANY IMPLIED WARRANTIES OF MERCHANTABILITY, FITNESS FOR A PURPOSE, OR INFRINGEMENT. WE EXPRESSLY DISCLAIM ANY LIABILITY WHATSOEVER FOR ANY DIRECT, INDI‐ RECT, CONSEQUENTIAL, INCIDENTAL OR SPECIAL DAMAGES, INCLUDING, WITHOUT LIMITATION, LOSS REVENUES, LOST PROFITS, LOSSES RESULTING FROM BUSINESS INTERRUPTION OR LOSS OF DATA, REGARDLESS OF THE FORM OF ACTION OR LEGAL THEREUNDER WHICH THE LIABILITY MAY BE ASSERTED, EVEN IF ADVISED OF THE POSSIBILITY LIKELIHOOD OF SUCH DAMAGES.

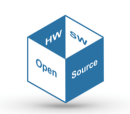

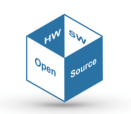

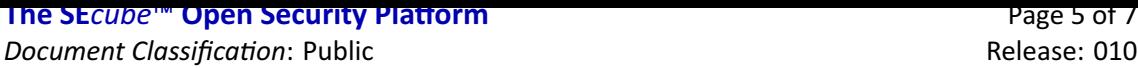

## **Contents**

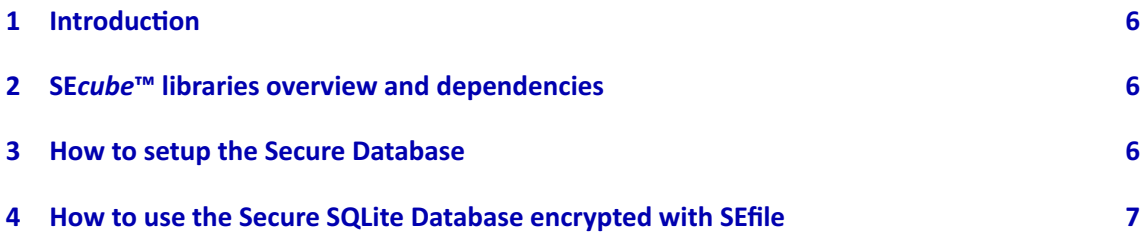

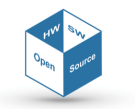

# **1 Introduction**

The Secure SQLite Database is a library built on top of **SE***file*™ and SQLite that allows to work with traditional SQLite databases which inherits all the security properties granted by **SE***file*™ . Basi‐ cally, this is the result of the **SE***file*™ library applied to the SQLite database engine.

<span id="page-5-0"></span>The Secure SQLite Database is made of two components: SQLite and **SE***file*™ . SQLite provides the database engine while **SE***file*™ provides the security features. Notice that the SQLite database en‐ gine provided here has been slightly modified in order to work with **SE***file*™ , therefore you also need to download **SE***file*™ in order to get it working properly.

The greatest advantage of this library is that it provides security features that are almost trans‐ parent to the user, in fact you can manage the Secure Database resorting almost exclusively to the traditional SQLite C interface that is well documented on the SQLite website  $^1\!$ .

## **2 SE***cube***™ libraries overview and dependencies**

<span id="page-5-1"></span>The libraries for the **SE***cube*™ that are listed on the **SE***cube*™ website are interconnected and some of them cannot work without the others. In particular:

- **SE***key*™ requires also **SE***file*™ and the Secure Database.
- **SE***file*™ can work standalone if you do not plan to use **SE***key*™ and/or the Secure Database.
- The Secure Database requires **SE***file*™ to work correctly.

Notice that all these libraries require the APIs of L0 and L1 (**SE***cube*™ host‐side SDK). Be careful about downloading all the source code you need for your target, here are few examples:

- If you want to use the **SE***cube*™ simply to implement a secure database (an encrypted SQL database with SQLite), then you must download the Secure Database library and **SE***file*™ .
- If you want to use the **SE***cube*™ to encrypt generic files, you do not care about key manage‐ ment and you are not interested in the Secure Database, then you simply need to download the source code of **SE***file*™ .
- If you need key management features (i.e. because you need to encrypt thousands of files with **SE***file*™ and you need to use many different keys) then you must download the **SE***key*™ source code, along with **SE***file*™ and the Secure Database.

Depending on the source code that you download, please read carefully the documentation pro‐ vided in the 'getting started' guidelines provided with the source code itself.

### **3 How to setup the Secure Database**

In order to work with the Secure Database, you also need to download the **SE***file*™ source code. If you also want to take advantage of key management features, then you can download the **SE***key*™ library. Once all the necessary source code has been downloaded, it is suggested to compile the code using the *−*DSQLITE\_TEMP\_STORE=3 option. In order to complete the setup, you also need to check the **SE***file*™ configuration; please refer to the **SE***file*™ getting started guide for more information (it is provided with the **SE***file*™ source code).

<sup>1</sup> https://www.sqlite.org/cintro.html

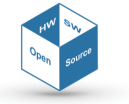

### **4 How to use the Secure SQLite Database encrypted with SEfile**

Inside the folder of **SE***file*™ , you will notice a file called environment.h. This file contains the declaration of three global variables, we focus on the variable called databases. This is an array of pointers to **SE***file*™ objects, each one is used to handle a file containing a SQL database en‐ crypted with **SE***file*™ . If you are also using **SE***key*™ , this vector already contains a pointer, which points to the **SE***file*™ object used to manage the encrypted SQL database exploited by **SE***key*™ to store its metadata. If your application requires to use another SQLite database encrypted with **SE***file*™ , then you must carefully follow these steps:

- 1. Create a unique ptr to a SEfile object.
- 2. Setup the security context you want to use for the database (i.e. set the pointer to the L1 SEcube object, setup also the key ID and the algorithm if you need to create the file of the database otherwise they will be inherited automatically if the file already exists).
- 3. Set the name attribute of the handleptr attribute of your SEfile object to the clear-text name of the file of your database.
- 4. Insert the unique\_ptr you created into the databases array (use std::move()).
- 5. Start working with your database using the sqlite3\* pointer to the db connection.

Notice that the **SE***file*™ object will be automatically removed from the vector of databases once you call the sqlite3 close() API. When you have completed the steps listed above, you can start working with your database using all the standard APIs described in the documentation of the SQLite C interface <sup>2</sup>. You do not need to use custom functions or other functions implemented by **SE***file*™ or other libraries, you can simply use the database as if you were working on an unen‐ crypted database. Here is an example.

```
unique_ptr<1>11 = make_unique<1>1;
/*
other code here to login on the SEcube, etc. *
/
SEcube = l1.get(); // see section 3 of the SEfile getting
   started guide
sqlite3 *
db;
unique ptr<SEfile> dbfile = make unique<SEfile>();
uint32 t key id = 999;
dbfile->secure_init(l1.get(), key_id, L1Algorithms::Algorithms::
   AES HMACSHA256);
char dbname[] = 'test';memcpy(dbfile−>handleptr−>name, dbname, strlen(dbname));
databases.push_back(std::move(dbfile));
sqlite3_open(dbname, &db);
/*
other code here to work on the database using all the
   traditional SQLite C interface APIs *
/
sqlite3_close(db);
```
Notice that you should not use directly the APIs of **SE***file*™ specific for the SQLite database engine. Those APIs are automatically called by SQLite itself, the only APIs of **SE***file*™ related to SQLite that you may consider are the securedb\_ls(), the securedb\_recrypt(), and the securedb\_get\_secure\_context().

<span id="page-6-0"></span><sup>2</sup> https://www.sqlite.org/cintro.html

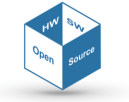